cisco

# Ciscolive

January 29 - February 2, 2018 · Barcelona

BRKSEC-2342

# **Branch Router Security**

Kureli Sankar, Technical Marketing Engineer CCIE Security #35505 Kureli@cisco.com

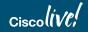

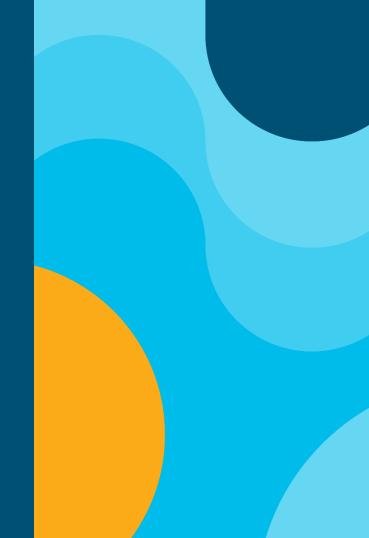

# Cisco Spark

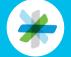

Questions? Use Cisco Spark to communicate with the speaker after the session

## How

- 1. Find this session in the Cisco Live Mobile App
- 2. Click "Join the Discussion"
- 3. Install Spark or go directly to the space
- 4. Enter messages/questions in the space

|   | • —                                                                                                    |  |  |  |  |  |
|---|----------------------------------------------------------------------------------------------------|--|--|--|--|--|
|   | ■ ITM-2016: ITM Q < In took away the company so that employees can get on with their core job - allowing more time for engineers to build, salespeople to sell and executives to lead. Join us as we share how digitizing the client experience helped us achieve |  |  |  |  |  |
|   | Show more 🗸                                                                                                    |  |  |  |  |  |
|   | SPEAKER 1                                                                                                    |  |  |  |  |  |
|   | Avent     Avent     Avent     Avent     Avent     Avent                                                                                                    |  |  |  |  |  |
|   | SPEAKER 2                                                                                                    |  |  |  |  |  |
|   | ⊕ Dulian Wiffen<br>Manager, IT<br>1 event                                                                                                    |  |  |  |  |  |
|   | SPARK                                                                                                    |  |  |  |  |  |
| - | Gin the Discussion                                                                                                    |  |  |  |  |  |
|   | DOCUMENTS                                                                                                    |  |  |  |  |  |
|   | Session Presentation                                                                                                    |  |  |  |  |  |
|   | 0                                                                                                    |  |  |  |  |  |

cs.co/ciscolivebot# BRKSEC-2342

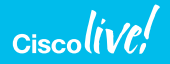

# About me

- BS in Electrical and Electronics Engineering
- Cisco Technical Assistance Center
  - Firewall and VPN technology groups
- CCIE #35505, Security
- Technical Marketing Engineer
- Adjunct professor at University of Cincinnati
- Areas of expertise
  - IOS and IOS-XE security features
  - Security solutions

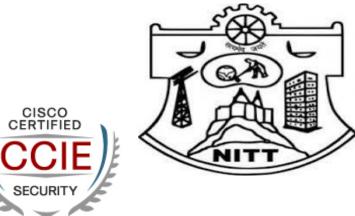

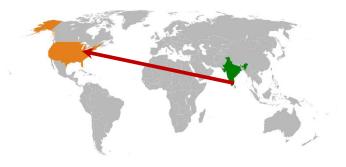

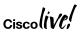

# Agenda

- Zone Based Firewall
- Snort IPS
- Cisco Umbrella Integration (OpenDNS)
- Firepower Threat Defense for ISR
- Encrypted Traffic Analytics (ETA)

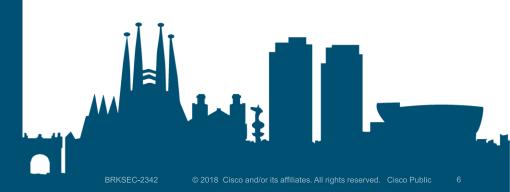

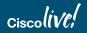

# Branch Router - Freedom of Choice ISR 4K and ISRv

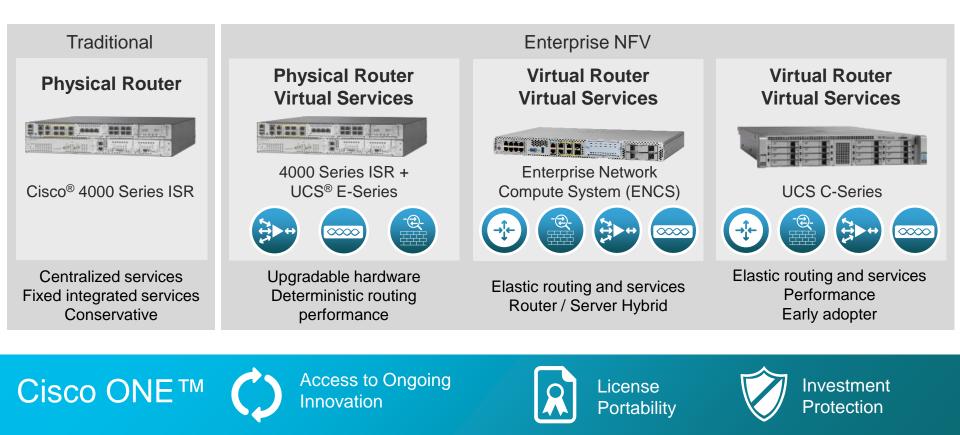

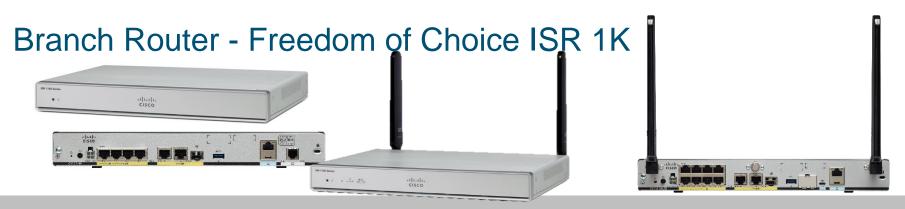

- WAN, comprehensive security, wired and wireless access in a single, high-performance platform.
- IOS XE Same code base as ISR 4000 (No UC tech package on 1100)
- Unshaped throughput for non-crypto traffic. IPsec Crypto throughput shaped at 50, 150 & 250Mbps depending on license level and platform
- Cisco 800 series not affected by Cisco 1100

| IWAN & Cisco<br>SD WAN ready | Unprecedented Security<br>ZBF, Cisco Umbrella,<br>ETA, State of the art | Mobility Express | LTE Advanced             | Programmability                                             |
|------------------------------|-------------------------------------------------------------------------|------------------|--------------------------|-------------------------------------------------------------|
| ciscolive!                   | Cyberthreat protection                                                  |                  | BRKSEC-2342 © 2018 Cisco | and/or its affiliates. All rights reserved. Cisco Public. 8 |

# Securing the network and users

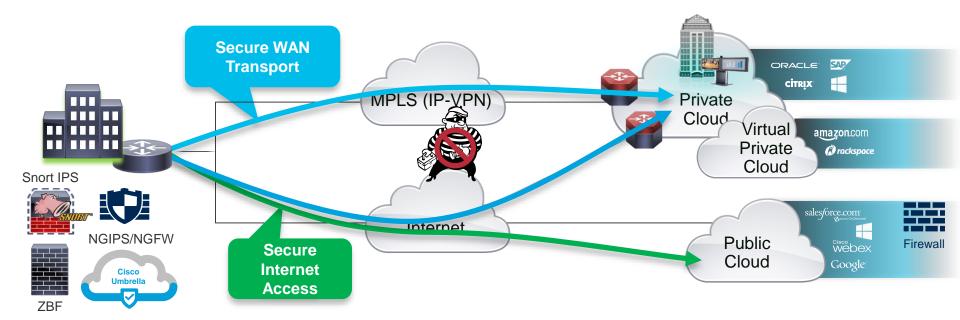

#### Two areas of concern

- 1. Protecting the network from outside threats with data privacy over provider networks
- 2. Protecting user access to Public Cloud and Internet services; malware, privacy, phishing,...

# Central versus Direct Internet Access

## **Central Internet Access**

- Sub-optimal access to cloud based resources
- All traffic traverses the VPN Tunnel

RS230#sh ip route Gateway of last resort is 10.10.34.1 to network 0.0.0.0 D\*EX 0.0.0.0/0 [170/2561280] via 10.4.34.1, 1w1d, Tunnel10

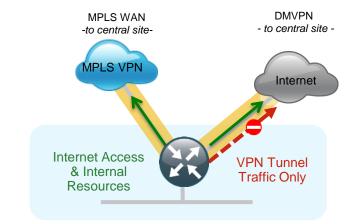

## **Direct Internet Access**

- Optimal access to cloud based resources
- Only Internal traffic traverses the VPN Tunnel

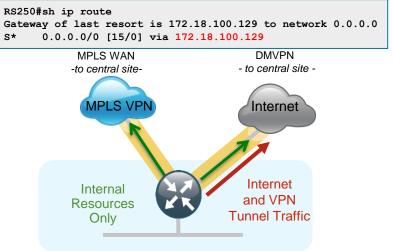

# Direct Internet Access (DIA)

## **Benefits**

- Offload Internet traffic from private WAN link Save costs
- Optimal access to nearest resources
- Improved performance of private and public applications

## **Common Use cases**

- Provide local Internet access for Guest users
- Provide local Internet access for Employees

## Challenges

- Management of many Internet Edges
- Security policy enforcement

# Zone Based Firewall

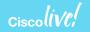

# Zone Based Firewall – Benefits and Requirements

## **Benefits**

- Helps meet PCI \*
   compliance
- Stateful firewall built into ISR and ISRv branch routers
- VLAN Segmentation
- Supports VRF

## Requirements

- SEC-K9 license
- XE 3.9 and above on ISR 4K
- XE 16.6.1 and above on ISR 1K
- XE 16.8.1 and above on ISRv

## **Zone Based Firewall**

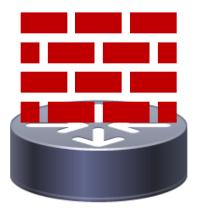

ciscolive, PCI – Payment Card Industry

# **Zone Based Firewall**

- Custom Zone
- default zone
  - "default" security zone for all INSIDE interfaces
  - default zone has always been in IOS-XE
  - default zone support on ISR-G2 is from 15.6(1)T
- Self Zone

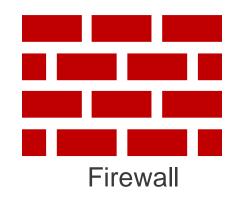

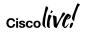

# **Zone Based Firewall**

Configuration Theory - directional, different policy based on packet direction

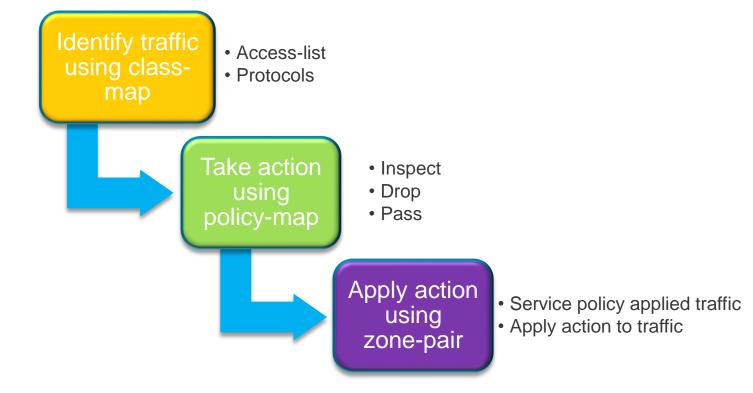

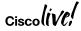

# Zone Based Firewall - Custom Zone

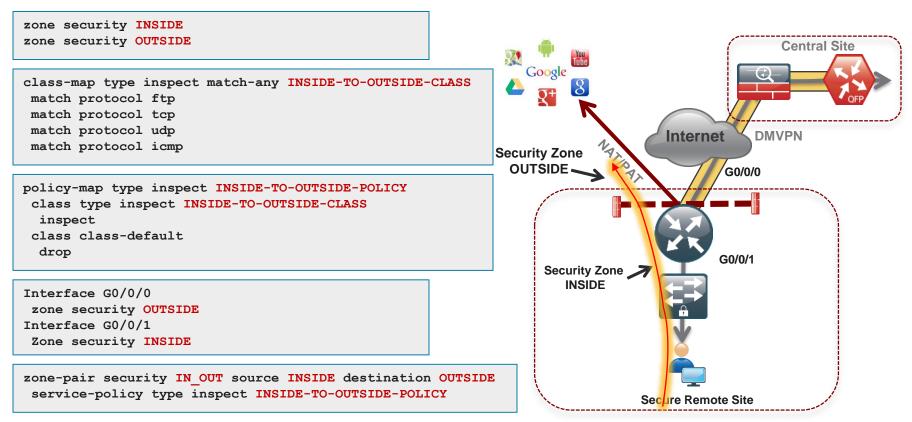

# Zone Based Firewall – Default Zone

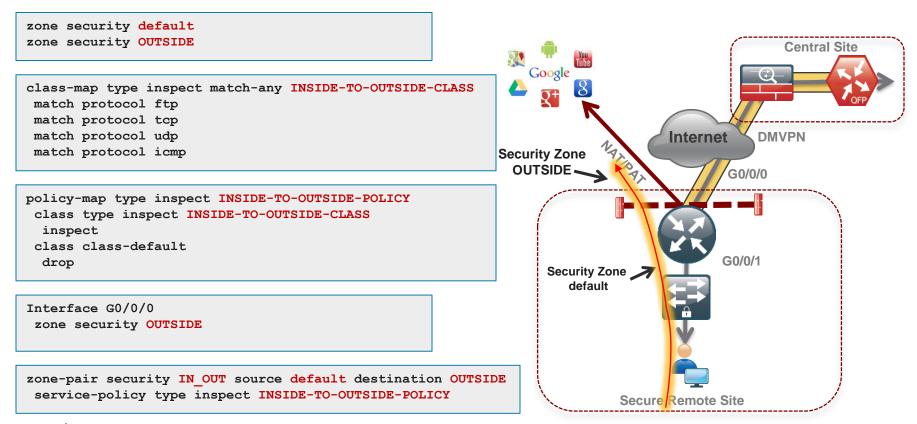

# Zone Based Firewall – Self Zone

- Pre-defined zone member
  - Protects traffic TO and FROM router
  - · Traffic sourced or destined to router
  - Excludes THROUGH the box NAT traffic
- Two differences
  - · Pre-defined and available for use
  - Explicit allow compared to explicit deny
- Use to protect management and control plane traffic

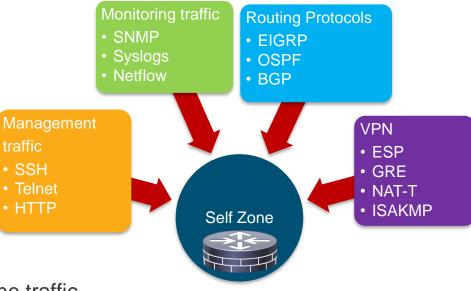

# **Zone Based Firewall**

Self Zone inbound - DMVPN tunnel inbound to the router itself

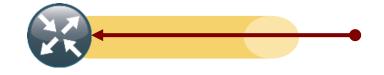

ip access-list extended ACL-RTR-IN
permit udp host y.y.y.y any eq 4500
permit udp host y.y.y.y any any eq isakmp
permit icmp host x.x.x.x any echo
permit icmp host x.x.x.x any echo-reply
permit icmp any any ttl-exceeded
permit icmp any any port-unreachable
permit udp any any range 33434 33463 ttl eq 1

ip access-list extended ESP-IN
 permit esp any any

```
ip access-list extended DHCP-IN
  permit udp any eq bootps any eq bootpc
```

ip access-list extended GRE-IN
 permit gre host x.x.x.x any

```
class-map type inspect match-any INSPECT-ACL-IN-CLASS
match access-group name ACL-RTR-IN
class-map type inspect match-any PASS-ACL-IN-CLASS
match access-group name ESP-IN
match access-group name DHCP-IN
match access-group name GRE-IN
policy-map type inspect ACL-IN-POLICY
class type inspect INSPECT-ACL-IN-CLASS
inspect
class type inspect PASS-ACL-IN-CLASS
pass
class class-default
drop
```

zone-pair security TO-ROUTER source OUTSIDE destination self
service-policy type inspect ACL-IN-POLICY

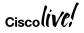

## **Zone Based Firewall**

Self Zone outbound – DMVPN tunnel traffic from the router itself

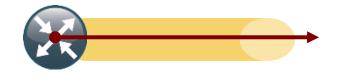

ip access-list extended ACL-RTR-OUT permit udp any host y.y.y.y eq 4500 permit udp any host y.y.y.y eq isakmp permit icmp any host y.y.y.y

ip access-list extended ESP-OUT
 permit esp any host y.y.y.y

ip access-list extended DHCP-OUT permit udp any eq bootpc any eq bootps class-map type inspect match-any INSPECT-ACL-OUT-CLASS
 match access-group name ACL-RTR-OUT
 class-map type inspect match-any PASS-ACL-OUT-CLASS

match access-group name ESP-OUT match access-group name DHCP-OUT

```
policy-map type inspect ACL-OUT-POLICY
  class type inspect INSPECT-ACL-OUT-CLASS
   inspect
  class type inspect PASS-ACL-OUT-CLASS
   pass
  class class-default
   drop
```

zone-pair security FROM-ROUTER source self destination OUTSIDE
service-policy type inspect ACL-OUT-POLICY

# **On-box WebUI - Zone Based Firewall**

| Cisco Cisco         | ISR4451 | -X/K9                                                          |             |                 |                           |                       | Welcome webu | iuser 🖌 🏠 🚥       | 0 14 0         |
|---------------------|---------|----------------------------------------------------------------|-------------|-----------------|---------------------------|-----------------------|--------------|-------------------|----------------|
| Q Search Menu Items |         | Threat Defense > Zone Ba<br>Enable Zone Based Firewall Feature | sed Firewa  | all             |                           |                       |              |                   | New<br>XE      |
| Bashboard           |         | Policy Zones                                                   |             |                 |                           |                       |              |                   | 16.6           |
| Monitoring          | >       | + Add × Delete                                                 |             |                 |                           |                       | Q Search     |                   |                |
| Configuration       | >       | Rule Name                                                      | Protocol    | Source Networks | Destination Networks      | Applications          | Source Ports | Destination Ports | Rule Action    |
| () Administration   | >       |                                                                |             | BRANCH-         | HQ-policy Source: EMPLOY  | EE Destination: HQ    |              |                   |                |
| SG Tranhlashastian  |         | BRANCH-HQ-class                                                | multiple    | multiple        | multiple                  | any                   | multiple     | multiple          | inspect        |
| X Troubleshooting   |         |                                                                |             | GUEST-INTER     | NET-policy Source: GUEST  | Destination: INTERNE  | T)           |                   |                |
|                     |         | GUEST-INTERNET-class                                           | ip          | any             | any                       | http, https, dns      | any          | any               | inspect        |
|                     |         |                                                                |             | HQ-BRAN         | CH-policy Source: HQ De   | estination: EMPLOYEE  |              |                   |                |
|                     |         | HQ-BRANCH-class                                                | multiple    | multiple        | multiple                  | any                   | multiple     | multiple          | inspect        |
|                     |         |                                                                |             | INTERNET-       | SELF-policy Source: INTER | NET Destination: self |              |                   |                |
|                     |         | INTERNET-SELF-class                                            | multiple    | multiple        | multiple                  | any                   | multiple     | multiple          | pass           |
|                     |         | INTERNET-SELF-udp-class                                        | multiple    | multiple        | multiple                  | any                   | multiple     | multiple          | inspect        |
|                     |         | INTERNET-SELF-tcp-class                                        | multiple    | multiple        | multiple                  | any                   | multiple     | multiple          | inspect        |
|                     |         |                                                                | ) 🔹 items p | er page         |                           |                       |              | 1 -               | 10 of 14 items |

ciscolive!

# Snort IPS

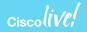

# Snort IPS Use Case: Meet PCI Compliance

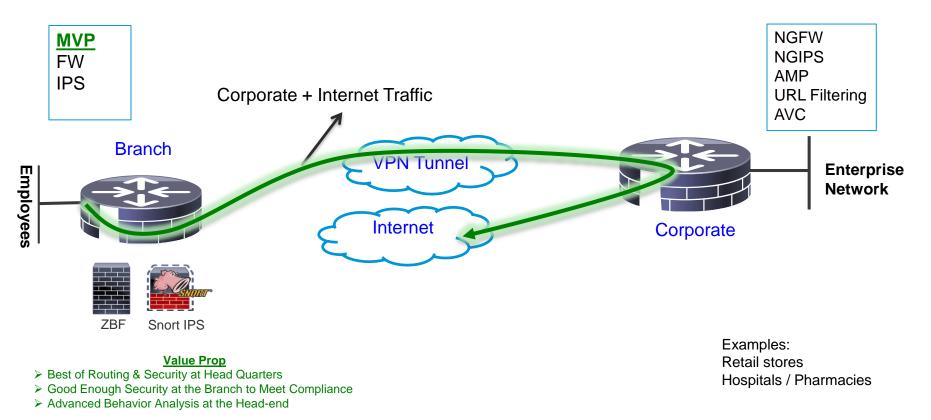

# Snort IPS – What is it?

- Lightweight IPS/IDS with low TCO and automated signature updates
- Over 4 million downloads
- 500,000 registered users
- Widely deployed IPS in the world

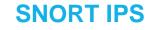

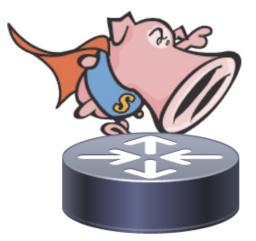

# Snort IPS - Appendix

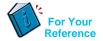

- VPG Virtual Port Group
- DIA Direct Internet Access
- CSR Cloud Services Router
- WL White Listing
- OVA Open Virtual Appliance
- UTD Unified Threat Defense
- APIC-EM Application Policy Infrastructure Controller Enterprise Module

# Snort IPS – Benefits and Requirements

## **Benefits**

- Helps meet PCI\*
   compliance.
- Threat protection built into ISR and ISRv branch routers
- Complements ISR
   Integrated Security
- Lightweight IPS solution with low TCO\* and automated signature updates
- Supports VRF (16.6)

## Requirements

- SEC-K9 license
- 4 GB memory upgrade
- XE 3.16.1 and above on ISR
- XE 16.8.1 and above on ISRv
- Subscription (1Yr, 3Yr or 5Yr)
- Monitoring via 3-rd party

splunk>

## **SNORT IPS**

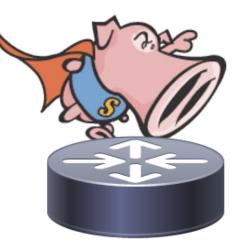

PCI – Payment Card Industry TCO – Total Cost of Ownership

# Snort IPS Configuration – Virtual Service Networking

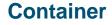

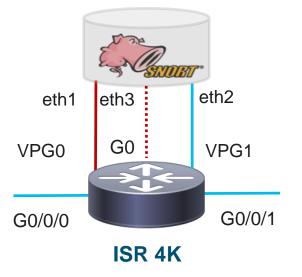

Purpose of the VPGs

- VPG1 <==> eth2 (data plane)
- Container Management
  - VPG0 <==> eth1

[OR]

• eth3 can be mapped to dedicated mgmt port G0 of the router

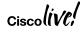

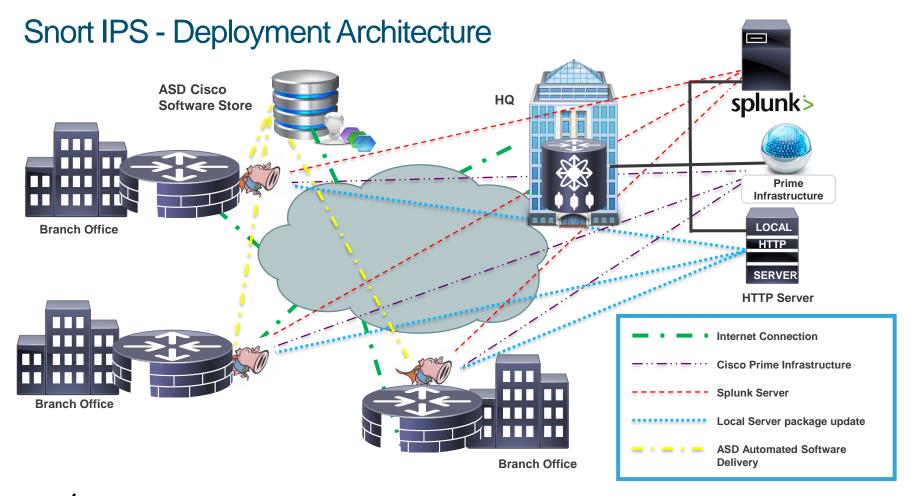

## Snort IPS – Configuration Step 6 – Whitelisting (Optional)

Router(config)#utd threat-inspection whitelist Router(config-utd-whitelist)#signature id 21599 comment Index Router(config-utd-whitelist)#signature id 20148 comment ActiveX

# Snort IPS – Configuration

Step 1 Configure virtual service virtual-service install name myips package flash:utd.ova

#### **Step 2 Configure Port Groups**

interface VirtualPortGroup0 description Management interface ip address 172.18.21.1 255.255.255.252 Interface VirtualPortGroup1 description Data interface ip address 192.168.0.1 255.255.255.252

### Step 3 Activate virtual service and configure

virtual-service myips vnic gateway VirtualPortGroup0 guest ip address 172.18.21.2 vnic gateway VirtualPortGroup1 guest ip address 192.168.0.2 activate

## Step 4 Configuring UTD (service plane) utd engine standard threat-inspection threat protection (protection-ips, detection-ids) policy security (balanced, connectivity) logging server 10.12.5.55 syslog level warning signature update server cisco username <blah> signature update occur-at daily 0 0 whitelist Step 5 Enabling UTD (data plane) utd all-interfaces engine standard

fail close

### Step 6 Whitelisting (optional)

utd threat-inspection whitelist signature id 21599 comment Index signature id 20148 comment ActiveX

#### **On-box WebUI - Snort IPS/IDS** NEW i XE ...... Cisco ÷ 16.6.1 CISCO 16.7.1 ← Threat Defense > Snort IPS/IDS Q Search Menu Items Enable Snort IPS/IDS Dashboard Virtual Service UTD Config Status (2) Monitoring Engine Standard **Global Inspection** Disabled Configuration **Operational Mode** Intrusion Prevention Fail Policy Fail-open (O) Administration > Redirect Interface VirtualPortGroup1 UTD Interfaces GigabitEthernet0/0/2.20,GigabitEthernet0/0/2.30 Troubleshooting UTD Health Green **Current Signature Package Version** 2983.35.s **Current Signature Package Name** Previous Signature Package Version Successful Last Update Status Last Failure Reason

## Ciscolive!

# Snort IPS – Monitoring (Splunk for Snort)

Ciscol

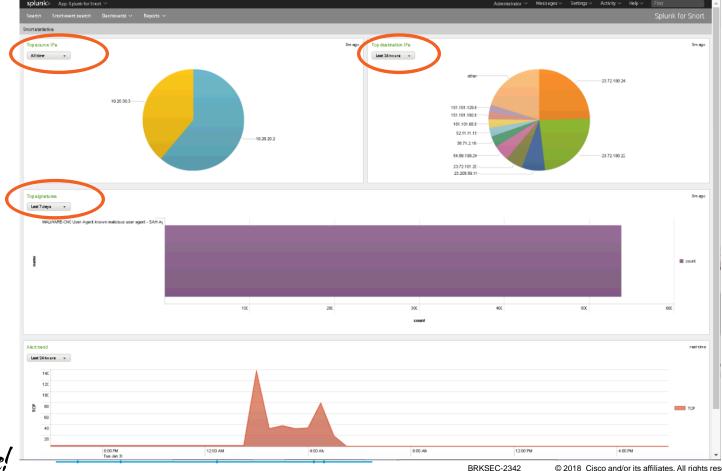

© 2018 Cisco and/or its affiliates. All rights reserved. Cisco Public 34

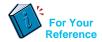

# **Snort IPS - Resources**

At-A-Glance http://www.cisco.com/c/dam/en/us/products/collateral/security/router-security/at-aglance-c45-735895.pdf

Data Sheet http://www.cisco.com/c/en/us/products/collateral/security/routersecurity/datasheet-c78-736114.html

Snort IPS Deployment Guide http://www.cisco.com/c/en/us/products/collateral/security/router-security/guidec07-736629.html

# Cisco Umbrella Integration (OpenDNS)

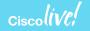

# **Use Case: Guest Internet Access**

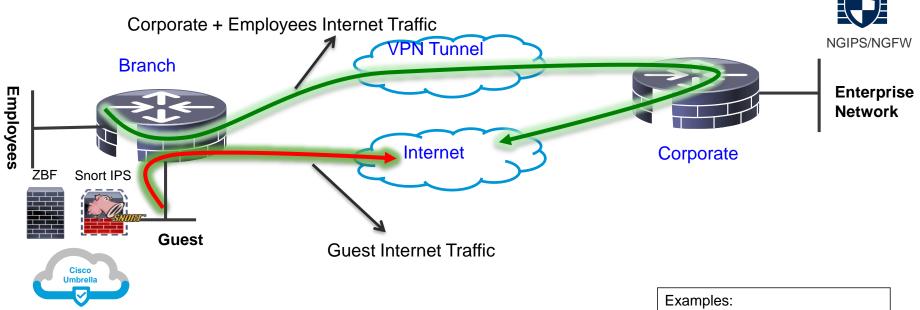

- > VLAN separation, guest and employees network are separated
- ZBFW blocks guest to employees traffic and vice versa
- Cisco Umbrella provides content filtering and policy enforcement
- Snort Powered IPS provides basic intrusion protection
- Corporate devices reach Internet via HQ

ciscolive!

Examples: Retail stores / Auto Dealerships Hospitals / Pharmacies Financials Schools / Universities

# **Cisco Umbrella Integration**

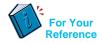

- Token Token is ONLY used for Device Registration and obtain Origin ID
- Origin ID Device ID. Good until someone deletes that Network Device Identity from the dashboard.
- EDNS Extension mechanisms for DNS
- CFT Common Flow Table
- PTR Pointer Record
- DNSCrypt Protocol that authenticates communications between a DNS client and a DNS resolver
- FQDN Fully Qualified Domain Name
- API Application Programming Interface
- ReST API Representational State Transfer API
- FMAN Forwarding Manager
- CPP Cisco Packet Processor (external name is Quantum Flow Processor)
- Phishing The fraudulent practice of sending emails purporting to be from reputable companies in order to induce individuals to reveal personal information, such as passwords and credit card numbers.

# **Cisco Umbrella Integration**

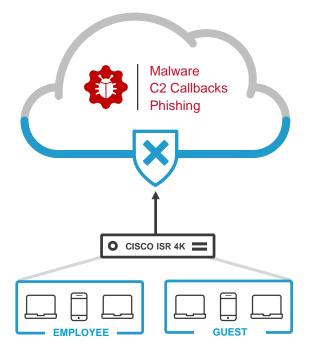

DNS is the first step in internet connections and is used by all devices

Protect against malware, phishing and C2 callbacks

Enable domain filtering

Create policies for different network segments (e.g. employees and guests)

Review deployment and research incidents using reports

### Cisco Umbrella Integration – Benefits and Requirements

### **Benefits**

- DNS layer protection
- No need to look within HTTP or HTTPS packets
- Complements ISR
   Integrated Security
- Configure policies based on 'tags' per interface
- Supports VRF

### Requirements

- Provision to get token ID and portal login
- SEC-K9 license
- XE 16.3 and above on ISR 4K series routers
- XE 16.8.1 and above on ISRv and ISR 1K series routers
- Per device subscription
- Monitoring and Reporting via Umbrella Portal

### **Cisco Umbrella**

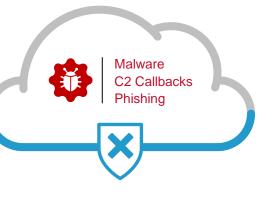

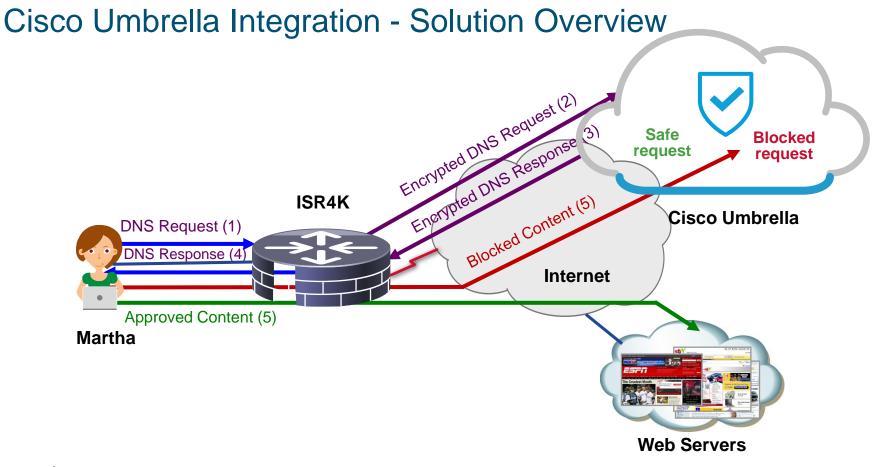

### ciscolive;

## Cisco Umbrella Integration - Packet Flow with DNSCrypt

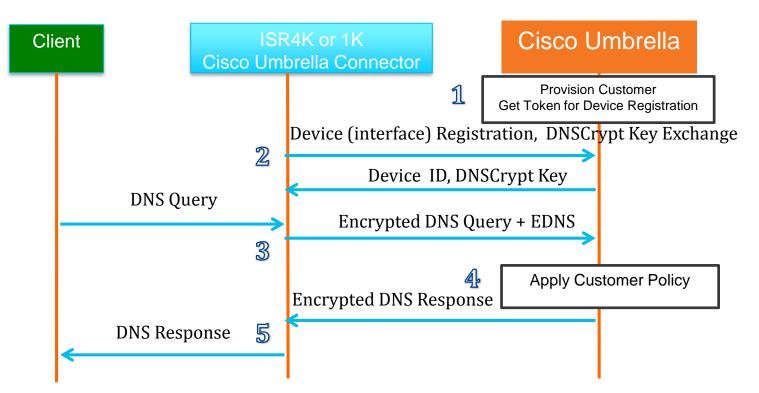

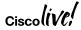

Cisco Umbrella Integration – Configuration Step 3 – Enable Cisco Umbrella "out" and "in" with a tag

Router(config-if)#interface g0/0/0 Router(config-if)#description Internet facing Router(config-if)#umbrella out

Router(config-if)#interface g0/0/1 Router(config-if)#description Guest facing Router(config-if)#umbrella in Guest

> <u>https://www.digicert.com/CACerts/DigiCertSecureServerCA.crt</u> - Certificate URL <u>http://www.cisco.com/security/pki/trs/ios\_core.p7b</u> - Certificate URL PKCS7 (p7b) format

"opendns" command has been changed to "umbrella" starting 16.6.1

BRKSEC-2342 © 2018 Cisco and/or its affiliates. All rights reserved. Cisco Public 45

## Cisco Umbrella – Configuration

## Step 1 Certificate import (mandatory for device registration via https)

Router(config)#crypto pki trustpool import terminal % Enter PEM-formatted CA certificate.

% End with a blank line or "quit" on a line by itself. 30820494 3082037C A0030201 02021001 FDA3EB6E CA75C888 438B724B **Step 2 Configure local domain (optional) and token** parameter-map type regex dns\_bypass pattern <u>www.cisco.com</u> pattern .\*eisg.cisco.\*

Router(config)#parameter-map type umbrella global Router(config-profile)#token 562D3C7FF844001C70E7 0F32C32FEC26991C2B562D3C7FF844001C70E7 Router(config-profile)#local-domain dns\_bypass

### Step 3 Enable OpenDNS "out" and "in" with a tag

Router(config-if)#interface g0/0/0 Router(config-if)#description Internet facing Router(config-if)#umbrella out Router(config-if)#interface g0/0/1 Router(config-if)#description Guest facing Router(config-if)#umbrella in Guest

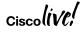

.... quit

### **Cisco Umbrella Integration - Direct Cloud Access**

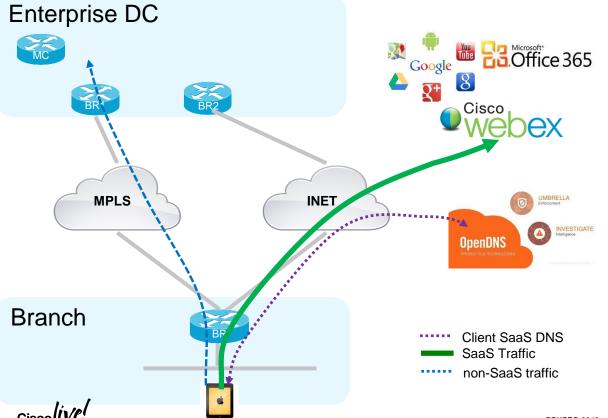

### Value Proposition

Cost down by elimination of SaaS apps backhaul to DC

Improved SaaS apps performance &security(Umbrella inspection and only SaaS DCAed)

### Building blocks

NBAR: 1<sup>st</sup> packet classification and App visibility SLA: Path performance measurement PfR: Path selection and control ODNS: location proximity(ODNS account not mandatory, can use a different DNS server)

## Cisco Umbrella – IWAN Direct Cloud Access use case

### Requirements

- NBAR
- DNS traffic must traverse the ISR
- PfR
- XE 16.8.1 and above on ISR 4K series router

## Step 1 Certificate import (mandatory for router registration via https)

Router(config)#crypto pki trustpool import terminal % Enter PEM-formatted CA certificate. % End with a blank line or "quit" on a line by itself. 30820494 3082037C A0030201 02021001 FDA3EB6E CA75C888 438B724B

. . . .

8FAB492E 9D3B9334 281F78CE 94EAC7BD D3C96D1C DE5C32F3

quit

<u>https://www.digicert.com/CACerts/DigiCertSecureServerCA.crt</u> - Certificate URL <u>http://www.cisco.com/security/pki/trs/ios\_core.p7b</u> - Certificate URL PKCS7 (p7b) format

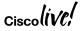

## Cisco Umbrella – IWAN Direct Cloud Access use case

### Step 2 PfR - Hub MC

### Step 3 PfR - Branch MC/BR (Single BR site)

| domain IWAN                                           | domain IWAN                                             |
|-------------------------------------------------------|---------------------------------------------------------|
| vrf default                                           | master branch                                           |
| master hub                                            | domain-map                                              |
| class DCA sequence 4                                  | application ms-cloud-group domain http://www.office.com |
| match application amazon-web-services custom          | dscp af21                                               |
| priority 1 one-way-delay threshold 500                | application amazon-web-services domain                  |
| path-preference DCA2 fallback DCA1 next-fallback INET | http://www.amazonaws.com dscp af21                      |
| class DCA sequence 5                                  |                                                         |
| match app-group ms-cloud-group policy custom          |                                                         |
| priority 1 one-way-delay threshold 500                |                                                         |
| path-preference DCA2 fallback DCA1 next-fallback INET |                                                         |
|                                                       |                                                         |

| Step 4 NBAR - Branch | class-map match-any DCA-list-CMAP                         |  |  |
|----------------------|-----------------------------------------------------------|--|--|
|                      | match protocol attribute application-group ms-cloud-group |  |  |
|                      | match protocol amazon-web-services                        |  |  |
|                      | policy-map type umbrella DCA-list-PMAP                    |  |  |
|                      | class DAC-list-CMAP                                       |  |  |
|                      | direct-cloud-access                                       |  |  |
|                      |                                                           |  |  |

Ciscol

## Cisco Umbrella – Configuration – Direct Cloud Access

Step 5 Configure parameter-map with token

parameter-map type umbrella global token 0F32C32FEC26991C2B562D3C001C70E7

#### Step 6 Enable Umbrella "in" with DCA

interface g0/0/1 umbrella in direct-cloud-access DCA-list-PMAP

### Step 7 Enable Umbrella "out"

interface g0/0/0 domain path DCA1 direct-cloud-access umbrella out

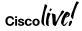

## **On-box WebUI - Cisco Umbrella**

| Q Search Menu Items | ← Threat Defense > Cisco Umbrella Branch                                 |                                          |                                                                 |                                   |                                 | KE -            |
|---------------------|--------------------------------------------------------------------------|------------------------------------------|-----------------------------------------------------------------|-----------------------------------|---------------------------------|-----------------|
| 🔜 Dashboard         | V Enable Cisco Umbrella Branch                                           |                                          |                                                                 |                                   |                                 |                 |
|                     | Registration Token*                                                      | DAE1D856512D650FA191E46F319B69D100225473 | Click here to get y                                             | your Token                        |                                 |                 |
| Monitoring >        | Whitelist Domains                                                        | Type Domain or Regex and press Enter     | ]                                                               |                                   |                                 |                 |
| Configuration >     |                                                                          | www.cisco.com                            |                                                                 |                                   |                                 |                 |
| () Administration > | Fnable DNSCrypt                                                          |                                          |                                                                 |                                   |                                 |                 |
| ₩ Troubleshooting   | Interfaces (11)                                                          | Q Search                                 |                                                                 | LAN Interfaces (2)                |                                 |                 |
|                     | GigabitEthernet0/0/0                                                     |                                          |                                                                 | GigabitEthernet0/0/2.20           | employee 🔹                      |                 |
|                     | GigabitEthernet0/0/1                                                     |                                          |                                                                 | GigabitEthernet0/0/2.30           | guest                           |                 |
|                     | GigabitEthernet0/0/2                                                     |                                          |                                                                 |                                   |                                 |                 |
|                     | Gi0/0/2.20                                                               |                                          | -                                                               |                                   |                                 |                 |
|                     | Gi0/0/2.30         Ethernet-Internal1/0/0         Ethernet-Internal1/0/1 |                                          | Drag and<br>Drop to<br>add/remove<br>LAN &<br>WAN<br>Interfaces |                                   |                                 |                 |
|                     |                                                                          |                                          |                                                                 | WAN Interfaces (1)                |                                 |                 |
|                     |                                                                          |                                          |                                                                 | GigabitEthernet0/0/3              |                                 |                 |
|                     | ucse2/0/0                                                                |                                          |                                                                 | -                                 |                                 |                 |
| ciscolive!          |                                                                          |                                          | BRKSE                                                           | EC-2342 © 2018 Cisco and/or its a | ffiliates. All rights reserved. | Cisco Public 52 |

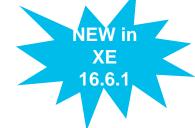

## Cisco Umbrella – Monitoring and Reporting Using Umbrella Portal

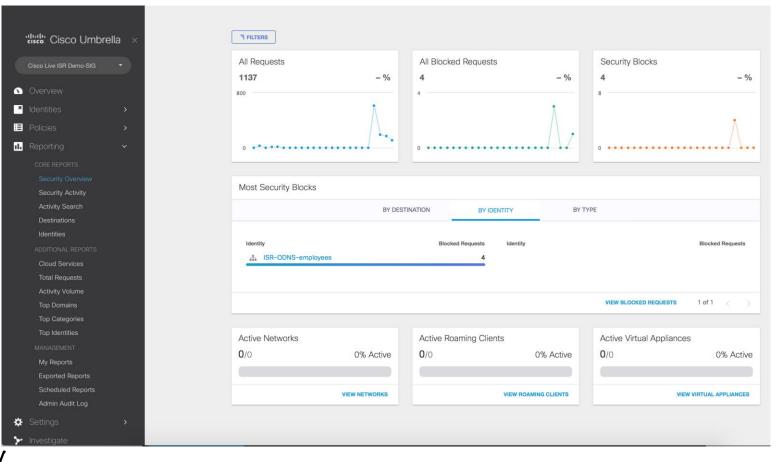

Ciscolive;

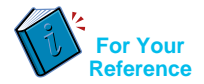

### Cisco Umbrella - Resources

At-A-Glance (AAG): http://www.cisco.com/c/dam/en/us/products/collateral/security/router-security/at-a-glancec45-737403.pdf

Frequently Asked Questions (FAQ): <u>https://www.cisco.com/c/dam/en/us/products/collateral/security/firewalls/td-umbrella-faqs.pdf</u>

Cisco Umbrella Configuration Guide: http://www.cisco.com/c/en/us/td/docs/ios-xml/ios/sec\_data\_utd/configuration/xe-16/sec-dataumbrella-branch-xe-16-book/sec-data-umbrella-bran.html

CWS EOL announcement: http://www.cisco.com/c/en/us/products/collateral/security/cloud-web-security/eos-eol-noticec51-738257.html

Cisco Umbrella Video: https://youtu.be/CGeLQTWKaPQ

## **Firepower Threat Defense for ISR**

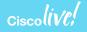

### Use Case: Full DIA

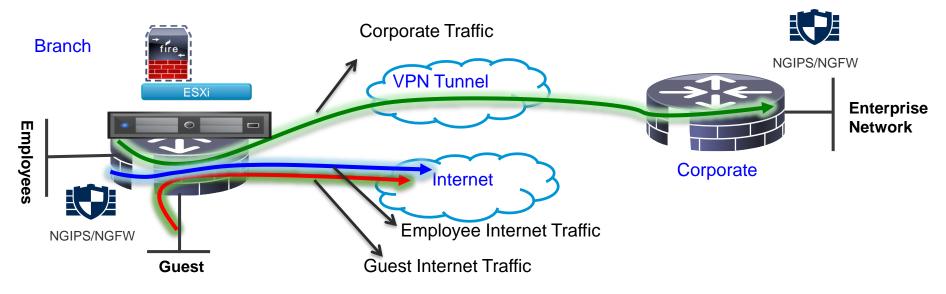

> VLAN separation, guest and employees network are separated

Firepower URL Filtering provides web reputation and category based filtering

 $\succ$  Corporate and Guest devices reach Internet directly from the Branch

Firepower provides FW, URL-F, IPS, AVC and AMP

#### Examples:

Retail stores accessing Supplier websites Hospital / Pharmacy accessing Insurance websites Cloud based enterprise service (webex, salesforce etc.)

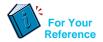

## Firepower Threat Defense for ISR - Appendix

- UTD Unified Threat defense
- RITE Router IP traffic export feature
- BDI Bridge domain interface
- VPG Virtual Port Group
- CIMC Cisco Integrated Management Controller
- UCS Unified Computing System
- QFP Quantum Flow Processor
- UCS-E : Unified computing system Express (Blade servers for ISR routers)
- AMP Advance Malware Protection

## **Cisco Firepower Threat Defense for ISR**

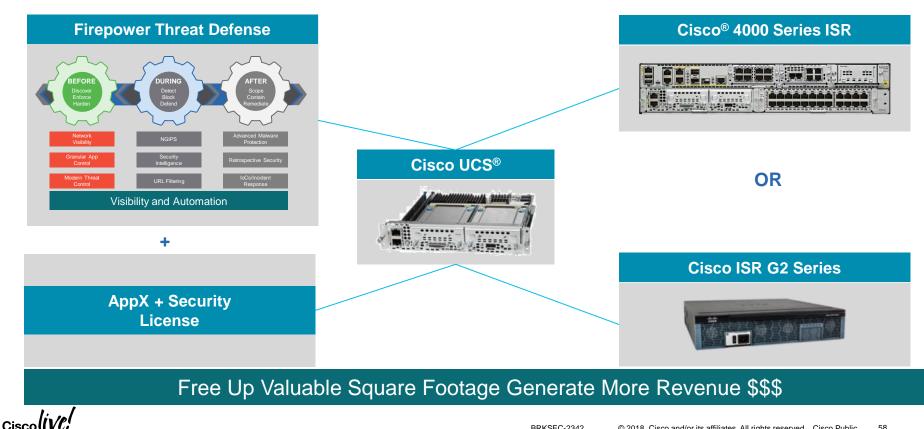

### Firepower Threat Defense - Deployment Architecture

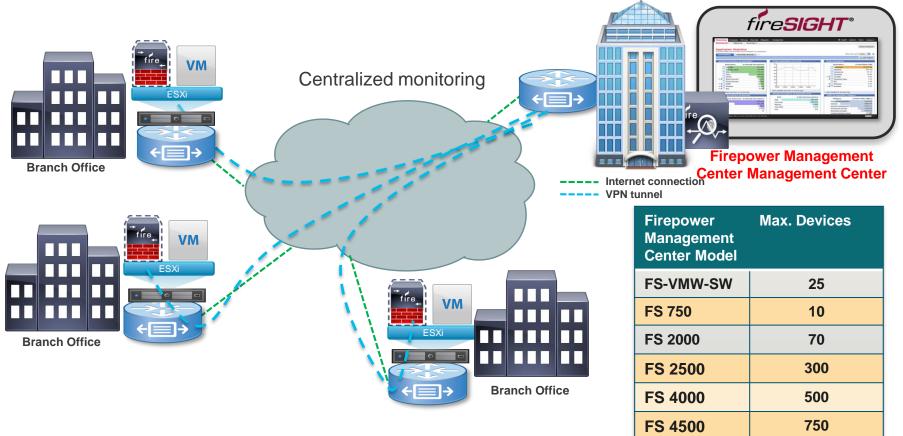

**Ciscolive** <u>https://www.cisco.com/c/en/us/products/collateral/security/firesight-</u> management-center/datasheet-c78-736775.html?cachemode=refresh

### Firepower Threat Defense for ISR - IDS

- Host the Sensor on the UCS-E
- Replicate and push all the traffic to be inspected to the Sensor
- SF sensor examines traffic

Do not install SF sensor and Management VM on the same UCS-E unless it is strictly for testing

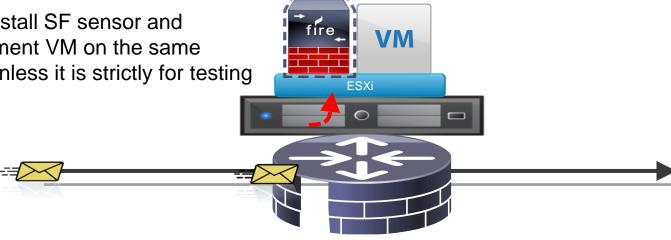

# Cisco Firepower Threat Defense for ISR G2 – IDS Configuration Steps

### Configure UCS-E (backplane) interface on the router - ISR-G2

```
utd
ids redirect interface Vlan10
ids 000c.2923.abdc (mac address of the sensor interface)
mode ids-global
interface ucse1/1
description Internal switch interface connected to Service Module
switchport mode trunk
no ip address
Interface vlan10
ip address 10.10.10.1 255.255.255.0
```

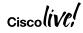

# Cisco Firepower Threat Defense for ISR 4K – IDS Configuration Steps

Configure UCS-E (backplane) interface on the router – ISR 4K 3.16.1 and above

```
interface ucse2/0/0
no ip address
no negotiation auto
switchport mode trunk
service instance 1
 ethernet encapsulation untagged bridge-domain 1
interface BDI1
ip unnumbered GigabitEthernet0/0/1
utd (data plane)
all-interfaces
redirect interface BDI1
engine advanced
```

## Firepower Threat Defense for ISR - IPS using BDI

- Host the Sensor on the UCS-E
- IPS is in inline mode
- Packets ingress via the UCS E front panel port
- Firepower sensor examines traffic; allowed packets egress the WAN interface

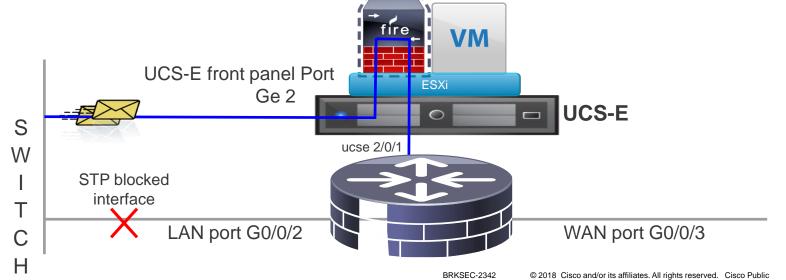

63

## Firepower Threat Defense for ISR - IPS using BDI

### Switch Config

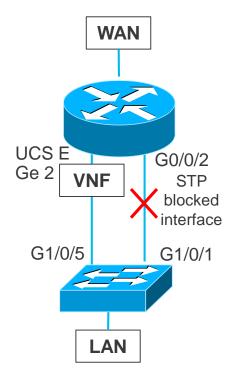

### Enable Rapid Spanning Tree on the Switch

spanning-tree mode rapid-pvst spanning-tree extend system-id spanning-tree vlan 20,30 hello-time 1 spanning-tree vlan 20,30 forward-time 4

### Port connected to the routers G0/0/2 Port

interface GigabitEthernet1/0/1 description connected to ISR-4451 G0/0/2 switchport trunk allowed vlan 20,30 switchport mode trunk spanning-tree cost 100

### Port connected to the UCS-E Front Panel Ge 2 Port

interface GigabitEthernet1/0/5 description Connected to Ge 2 port on the UCS-E Blade switchport trunk allowed vlan 20,30 switchport mode trunk spanning-tree cost 10

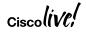

## Firepower Threat Defense for ISR - NGIPSV using BDI

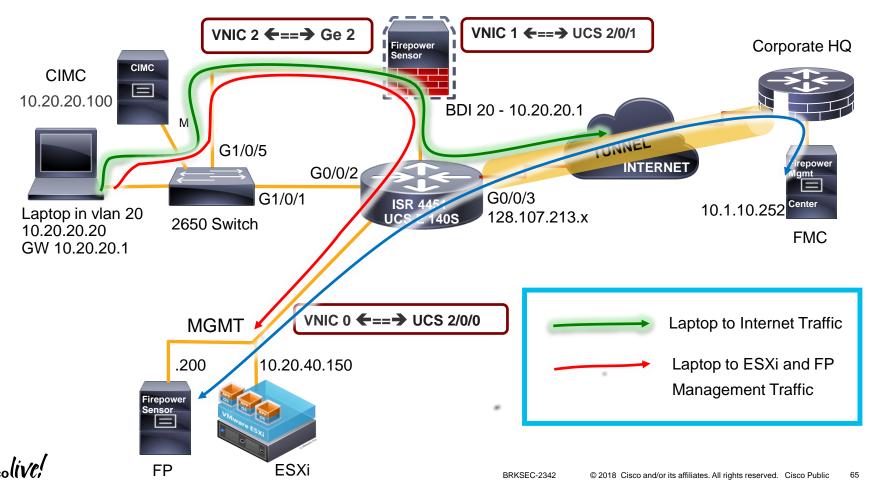

## Firepower Threat Defense for ISR - IPS using BDI

### **Router Config**

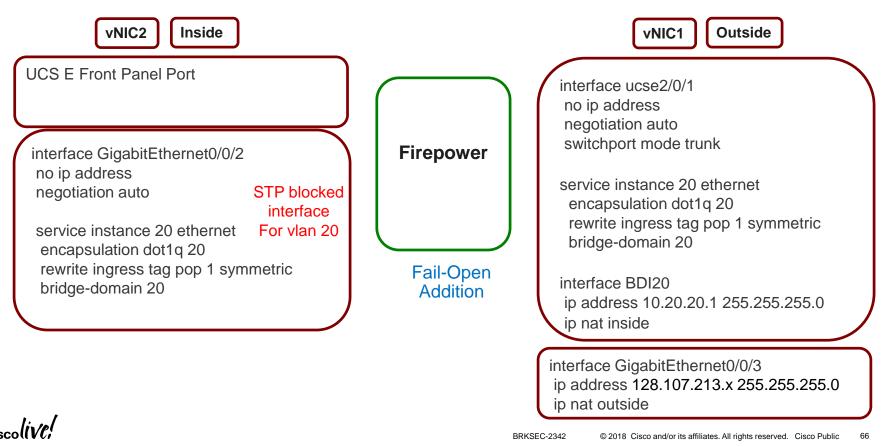

# IPS inline with VRF

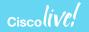

## Firepower Threat Defense for ISR – NGIPSV using VRF

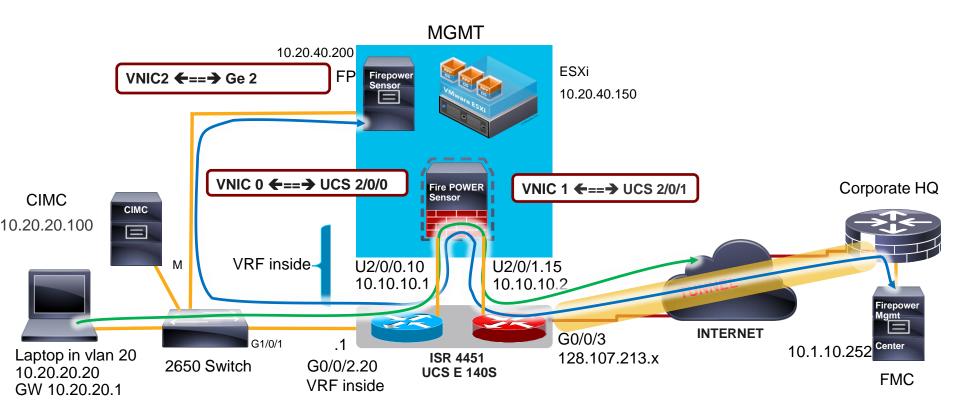

http://www.cisco.com/c/en/us/products/collateral/servers-unified-computing /ucs-e-series-servers/white-paper-c11-739289.html#\_Toc486544453

### ciscolive!

## Firepower Threat Defense for ISR - IPS using VRF

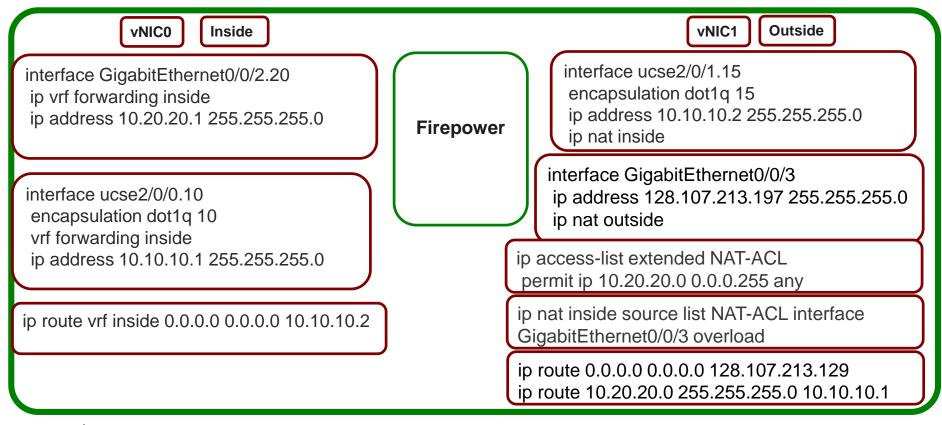

## NGFWv Deployment Modes

- FTD is both NGFW and NGIPS on different network interfaces
  - NGFW inherits operational modes from ASA and adds FirePOWER features
  - NGIPS operates as standalone FirePOWER with limited ASA data plane functionality

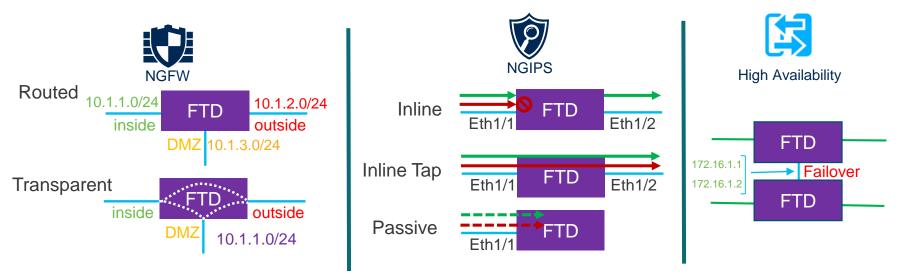

### Interface Mode: ERSPAN

- L3 interface operating as a sniffer
- Allow you to monitor traffic from source port distributed over multiple switches
- Uses GRE to encapsulate the traffic from source to destination
- Available only in **Routed** Deployment modes
- Few ASA engine and Full Snort engine checks to a copy of the actual traffic.

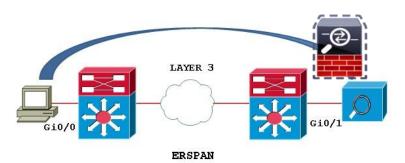

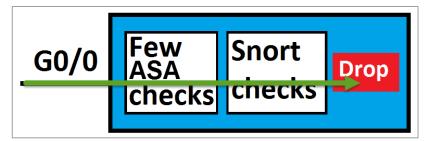

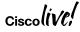

## Cisco NGFWv HA on two UCS-E in the same ISR Router

### **Deployment Use Cases Tested**

| NGFWv Modes                             | UCS-E VNF Stitching<br>Modes             | Failures Tested with HA |
|-----------------------------------------|------------------------------------------|-------------------------|
| NGFW Routed Mode                        | Between Internal and External Interfaces | Device level failure    |
| NGFW Transparent mode                   | Between Internal Interfaces              | Interface level failure |
| NGIPS Inline Interface Mode             | Between External Interfaces              |                         |
| NGIPS Passive mode                      |                                          |                         |
| NGIPS ERSPAN mode (only in Routed mode) |                                          |                         |

Ciscol

### Firepower Threat Defense for ISR - Resources

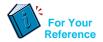

- Configuration Guide Firepower Threat Defense for ISR <u>http://www.cisco.com/c/en/us/td/docs/ios-xml/ios/sec\_data\_utd/configuration/xe-3s/sec-data-utd-xe-3s-book/sec-data-fpwr-utd.html</u>
- Router Security Firepower Threat Defense for ISR <u>http://www.cisco.com/c/en/us/products/security/router-security/firepower-threat-defense-isr.html</u>
- Firepower Threat Defense for ISR 4K & G2 IPS inline mode using UCS-E front panel port
   <u>https://supportforums.cisco.com/document/13016901/Firepower-threat-defense-isr-ips-using-front-panel-port-ucs-e</u>
- Firepower Threat Defense for ISR 4K & G2 IPS inline mode using VRF method <u>https://supportforums.cisco.com/document/13050311/Firepower-threat-defense-isr-4k-g2-ips-inline-mode-using-vrf-method</u>
- UCSE

http://www.cisco.com/c/en/us/products/servers-unified-computing/ucs-e-series-servers/white-paper-listing.html

### **Additional Resources**

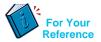

Cisco UCS E-Series Deployment White Paper https://www.cisco.com/c/en/us/products/collateral/servers-unified-computing/ucs-e-series-servers/whitepaper-c11-738013.html#\_Toc465916728

Deployment Examples: Cisco UCS E-Series Integration with Passive and Inline Services on ESXi White Paper https://www.cisco.com/c/en/us/products/collateral/servers-unified-computing/ucs-e-series-servers/white-paper-c11-739289.html

Firepower Management Center Configuration Guide <u>https://www.cisco.com/c/en/us/td/docs/security/firepower/622/configuration/guide/fpmc-config-guide-v622.html</u>

Configuration Examples and Technotes

https://www.cisco.com/c/en/us/support/security/firepower-ngfw/products-configuration-examples-list.html

Firepower Threat Defense show commands

https://www.cisco.com/c/en/us/td/docs/security/firepower/command\_ref/b\_Command\_Reference\_for\_Firepower\_Threat\_Defense/s\_5.html

### **Additional Resources**

For Your Reference

Cisco NGFWv Data Sheet

https://www.cisco.com/c/en/us/products/collateral/security/firepower-ngfw/datasheet-c78-736661.html

Cisco NGFWv for VMware Deployment Quick Start Guide <a href="https://www.cisco.com/c/en/us/td/docs/security/firepower/quick\_start/VMware/ftdv/ftdv-VMware-qsg.htm">https://www.cisco.com/c/en/us/td/docs/security/firepower/quick\_start/VMware/ftdv/ftdv-VMware-qsg.htm</a>

Space Communication protocol standard https://supportforums.cisco.com/t5/firewalling/asa5520-keepalive-as-ip-protocol-105-scsp/td-p/1442798 http://www.scps.org/

### **NGFWv Support Documentation:-**

https://supportforums.cisco.com/t5/security-documents/firepower-threat-defense-ngfwv-on-ucs-e-seriesblade-on-isr-4k/ta-p/3215394

https://supportforums.cisco.com/t5/security-documents/firepower-threat-defense-ngfwv-on-ucs-e-seriesblade-on-isr-4k/ta-p/3215375

# **Encrypted Traffic Analytics (ETA)**

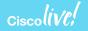

## Finding malicious activity in encrypted traffic

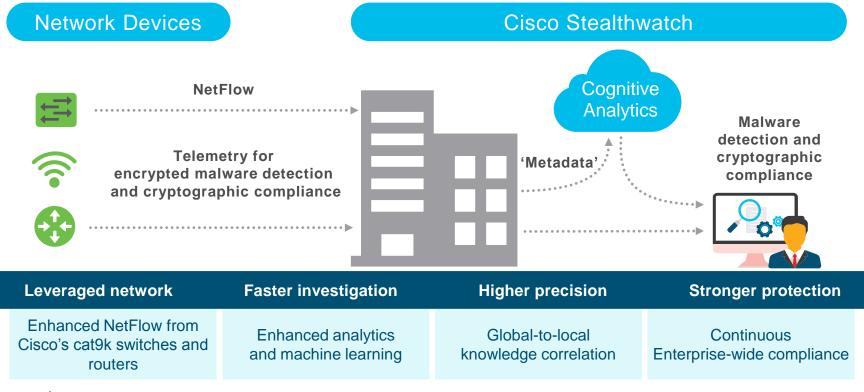

Ciscolive;

## Encrypted Traffic Analytics – Benefits and Requirements

### **Benefits**

Identifies malware in encrypted traffic Crypto audit

### Requirements

### • SEC-K9 license

- XE 16.6.2 and above on ASR, ISR 4K, 1K, ISRv and CSR
- Stealthwatch Management
- Supports VRF (16.8.1)

# How do we inspect encrypted traffic?

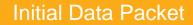

Make the most of the unencrypted fields

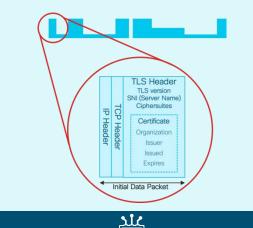

#### Sequence of Packet Lengths and Times

Identify the content type through the size and timing of packets

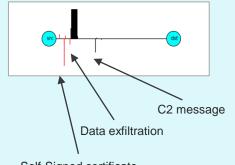

Self-Signed certificate

#### Threat Intelligence Map

# Who's who of the Internet's dark side

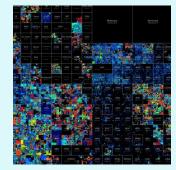

Broad behavioral information about the servers on the Internet.

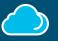

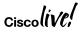

# Encrypted Traffic Analytics - Initial Data Packet (IDP)

- HTTPS header contains several information-rich fields.
- Server name provides domain information.
- Crypto information educates us on client and server behavior and application identity.
- Certificate information is similar to **whois** information for a domain.
- And much more can be understood when we combine the information with global data.

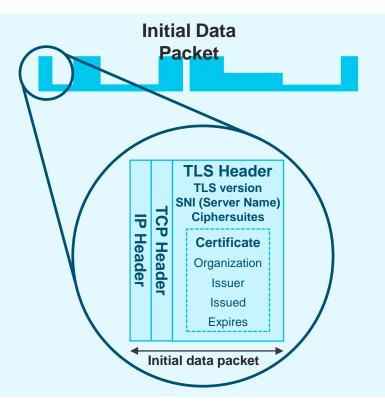

# ETA - Sequence of Packet Lengths and Times (SPLT)

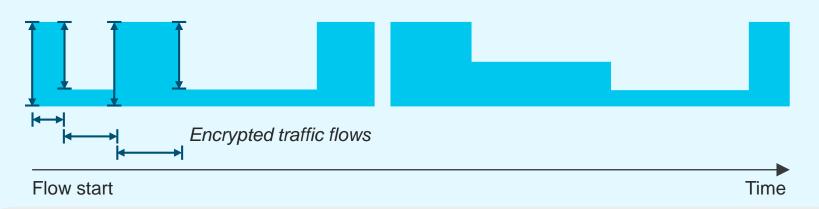

- Size and timing of the first packets allow us to estimate the type of data inside the encrypted channel.
- We can distinguish video, web, API calls, voice, and other data types from one another and characterize the source within the class.

### Encrypted Traffic Analytics – Configuration Step 2 – Enable ETA under the interfaces

Router(config)#interface GigabitEthernet0/0/2.20 Router(config-subif)#et-analytics enable

Router(config)#interface GigabitEthernet0/0/2.30 Router(config-subif)#et-analytics enable

# **Encrypted Traffic Analytics – Configuration**

Step 1 Step 1 – Configure ETA with an optional whitelist access-list Router (config)#ip access-list extended 101 Router(config-ext-nacl)# permit ip host 10.20.20.2 any Router(config-ext-nacl)# permit ip any host 10.20.20.2

Router(config)#et-analytics Router(config-et-analytics)#ip flow-export destination 10.1.10.200 2055 Router(config-et-analytics)#whitelist acl 101

Step 2 Enable ETA under the interfaces Router(config)#interface GigabitEthernet0/0/2.20 Router(config-subif)#et-analytics enable

Router(config)#interface GigabitEthernet0/0/2.30 Router(config-subif)#et-analytics enable

# Encrypted Traffic Analytics - Performance & Scale

| Platform             | Platform Throughput | Recommended FPS* |
|----------------------|---------------------|------------------|
| ISR 4451             | 1 Gbps              | 7,500            |
| ISR 4431             | 500 Mbps            | 3,500            |
| ISR 4351             | 200 Mbps            | 1,500            |
| ISR 4331             | 100 Mbps            | 750              |
| ISR 4321             | 50 Mbps             | 350              |
| ISR 4221             | 35 Mbps             | 250              |
| ISR 1100             | Up to 350 Mbps      | 250              |
| ISRv                 | 1 Gbps              | 7,500            |
| CSR1000v             | 2.5 Gbps            | 19,000           |
| RP2/ESP20            | 20 Gbps             | 20,000           |
| RP2/ESP40            | 40 Gbps             | 40,000           |
| RP2/ESP100 & ESP 200 | 100 Gbps            | 60,000           |
| ASR1001-X / 1002-X   | 20 Gbps / 36 Gbps   | 20,000           |
| ASR1001-HX / 1002-HX | 60 Gbps / 100 Gbps  | 60,000           |

\* HTTP/HTTPS Unidirectional New Flows Per Second

WAN Bandwidth Utilization for ETA Records export: 10 to 15% of Platform throughput Records Exported: IDP (~1400 Bytes) + SPLT (~150 Bytes) + TLS (~900 Bytes) = ~20 Kbits

Cisco

# Encrypted Traffic Analytics (ETA) - Resources

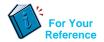

• Encrypted Traffic Analytics (ETA)

https://www.cisco.com/c/en/us/solutions/enterprise-networks/enterprise-network-security/eta.html

ETA Configuration Guide for Routers

https://www.cisco.com/c/en/us/td/docs/ios-xml/ios/netflow/configuration/xe-16-6/nf-xe-16-6-book/encrypted-traffic-analytics.html

Cognitive Analytics

https://cognitive.cisco.com

Stealthwatch and CTA Configuration Guide

https://www.cisco.com/c/dam/en/us/td/docs/security/stealthwatch/cta/configuration/SW\_6\_9\_1\_Stealthwatch\_and\_CTA\_Configuration\_Gui de\_DV\_1\_6.pdf

Detecting Encrypted Traffic Malware Traffic (Without Decryption) blog

https://blogs.cisco.com/security/detecting-encrypted-malware-traffic-without-decryption

• Cisco Validated Design (CVD) Guide for ETA Deployment

https://www.cisco.com/c/dam/en/us/td/docs/solutions/CVD/Campus/CVD-Encrypted-Traffic-Analytics-Deployment-Guide-2017DEC.pdf

# Troubleshooting

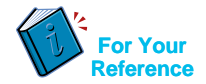

- CWS Tunnel Connector on ISR 4K Troubleshooting
   https://supportforums.cisco.com/document/12945581/cws-tunnel-connector-isr-4k-troubleshooting
- Firepower Threat Defense for ISR Troubleshooting
   <a href="https://supportforums.cisco.com/document/13078621/troubleshooting-firepower-threat-defense-isr">https://supportforums.cisco.com/document/13078621/troubleshooting-firepower-threat-defense-isr</a>
- Cisco Umbrella (OpenDNS) Troubleshooting
   https://supportforums.cisco.com/document/13229216/cisco-umbrella-opendns-troubleshooting

#### Packet Tracer

http://www.cisco.com/c/en/us/support/docs/content-networking/adaptive-session-redundancyasr/117858-technote-asr-00.html

#### TAC Troubleshooting Tools

http://www.cisco.com/c/en/us/support/web/tools-catalog.html

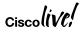

# Summary

| Feature           | Description                                                                                                    |
|-------------------|----------------------------------------------------------------------------------------------------|
| ZBF               | Build a comprehensive, scalable security solution to protect user services. Provides stateful firewall and segmentation. Supports VRF and SGT.                                                                                                    |
| Snort IPS         | Snort IPS is the most widely deployed Intrusion Prevention System in the world with more than 4 million downloads. The Snort IPS feature enables Intrusion Prevention System (IPS) or Intrusion Detection System (IDS) for branch offices on ISR 4K routers. Snort monitors network traffic and analyzes against a defined rule set. Supports VRF.                            |
| Cisco<br>Umbrella | Cisco Umbrella Branch offers easy-to-manage DNS-layer content filtering based on categories as well as reputation that can be configured in <u>three simple steps</u> . It prevents branch users and guests from accessing inappropriate content and known malicious sites that might contain malware and other security risks. Supports VRF                                  |
| Firepower         | Firepower Threat Defense offers IPS/AVC, URL Filtering and AMP (Advanced Malware Protection).<br>This is a one box solution that is supported on both ISR G2 as well as ISR 4K routers. Intrusion<br>Detection is accomplished using AppNav redirection/replication and Intrusion Prevention is<br>accomplished either via front panel port on the UCS-E or using vrf method. |
| ETA               | Detecting malicious content in encrypted packets without having to decrypt them.                                                                                                    |

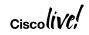

# Summary

#### ZBF

- · ISR G2 and 4K Series Routers
- ISR 1K Series Routers
- ISRv
- ASR
- CSR

#### **Snort IPS**

- ISR 4K Series Routers
- ISR 1K Series Routers
- ISRv
- CSR

#### Cisco Umbrella

- ISR 4K Series Routers
- ISR 1K Series Routers

#### Firepower Threat Defense

- ISR G2 and ISR 4K Series Routers with UCS E-Series Blades
- ENCS

### ETA

- ISR 4K Series Routers
- ISR 1K Series Routers
- ISRv
- ASR
- CSR

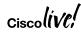

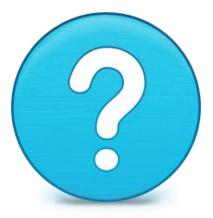

# Router-security@cisco.com

Ciscolive

# Cisco Spark

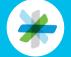

Questions? Use Cisco Spark to communicate with the speaker after the session

#### How

- 1. Find this session in the Cisco Live Mobile App
- 2. Click "Join the Discussion"
- 3. Install Spark or go directly to the space
- 4. Enter messages/questions in the space

|            | ·                                                                                                    |
|------------|----------------------------------------------------------------------------------------------------|
|            | ≡ ITM-2016: ITM Q <                                                                                                    |
|            | In took away the complexity so that employees<br>can get on with their core job – allowing more<br>time for engineers to build, salespeople to sell<br>and executives to lead. Join us as we share how<br>digitizing the client experience helped us achieve |
|            | Show more 🗸                                                                                                    |
|            | SPEAKER 1                                                                                                    |
|            | ⊕                                                                                                    |
|            | SPEAKER 2                                                                                                    |
|            |                                                                                                    |
|            | SPARK                                                                                                    |
| $-\bullet$ | Join the Discussion                                                                                                    |
|            | DOCUMENTS                                                                                                    |
|            | Session Presentation                                                                                                    |
|            | 0                                                                                                    |

cs.co/ciscolivebot#BRKSEC-2342

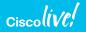

- Please complete your Online Session Evaluations after each session
- Complete 4 Session Evaluations & the Overall Conference Evaluation (available from Thursday) to receive your Cisco Live T-shirt
- All surveys can be completed via the Cisco Live Mobile App or the Communication Stations

Don't forget: Cisco Live sessions will be available for viewing on-demand after the event at <a href="http://www.ciscolive.com/global/on-demand-library/">www.ciscolive.com/global/on-demand-library/</a>.

# Complete Your Online Session Evaluation

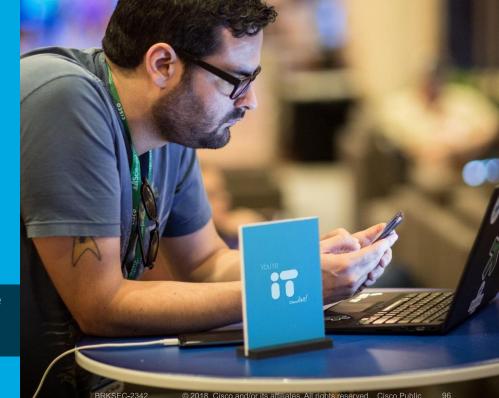

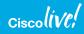

Complete your online session evaluation

Ciscol

# **Continue Your Education**

- Demos in the Cisco campus
- Walk-in Self-Paced Labs
- Tech Circle
- Meet the Engineer 1:1 meetings

# **Continue Your Education**

**Related sessions** 

- BRKSEC-3446 Endpoint Security, Your Last Line of Defense Aaron Woland 90 min Breakout 01/30/2018 Hall 8.0, Session Room 122 4:45 PM
- BRKSEC-2890 AMP Threat Grid integrations with Web, Email and Endpoint Security Moritz Wenz, Rene Straube, 120 min Breakout 01/30/2018 Hall 8.0, Session Room 129 2:15 PM
- BRKSEC-2058 A Deep Dive into using the Firepower Manager William Young , 90 min Breakout 01/30/2018 Hall 8.0, Session Room 101 4:45 PM
- BRKSEC-3015 TLS Decryption on Cisco Security Devices Tobias Mayer, 120 min Breakout 01/31/2018 Hall 8.0, Session Room 136 9:00 AM
- BRKSEC-3014 Security Monitoring with Stealthwatch: The Detailed Walkthrough Matthew Robertson, 120 min Breakout 01/31/2018 Hall 8.0, Session Room 122 11:30 AM

# **Continue Your Education**

**Related sessions** 

- BRKSEC-2998 Cloud Managed Security & SD-WAN from Cisco Meraki Greg Griessel, 90 min Technical Breakout 01/31/2018 Hall 8.0, Session Room 131 4:30 PM
- BRKSEC-2339 How IoT Threat Defense is protecting the promise of the IoT Mustafa Mustafa, 90 min Breakout 01/31/2018 Hall 8.0, Session Room 120 4:30 PM
- BRKSEC-3035 Firepower Platform Deep Dive Andrew Ossipov, 120 min Breakout 02/01/2018 Hall 8.0, Session Room 123 11:30 AM
- BRKSEC-2980 Building an End-End Policy Driven Secure Hybrid Cloud DC Architecture Brenden Buresh Technical 90 min Breakout 02/01/2018 Hall 8.0, Session Room 122 2:30 PM
- BRKSEC-3557 Advanced Security Integration, Tips & Tricks Aaron Woland Technical 120 min Breakout 02/02/2018 Hall 8.0, Session Room 112 09:00 AM

# Q & A

cisco live!

ıılıılıı cısco

# Thank you

Ciscolive!

ıılıılıı cısco

# You're

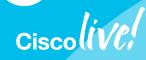